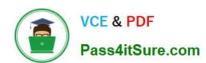

# TDS-C01<sup>Q&As</sup>

Tableau Desktop Specialist

## Pass Tableau TDS-C01 Exam with 100% Guarantee

Free Download Real Questions & Answers PDF and VCE file from:

https://www.pass4itsure.com/tds-c01.html

100% Passing Guarantee 100% Money Back Assurance

Following Questions and Answers are all new published by Tableau
Official Exam Center

- Instant Download After Purchase
- 100% Money Back Guarantee
- 365 Days Free Update
- 800,000+ Satisfied Customers

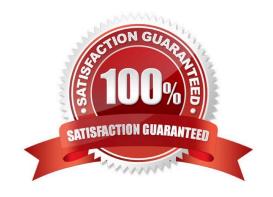

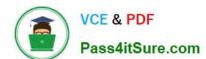

#### **QUESTION 1**

If you have a dashboard and are displaying its filter, how can you rearrange it?

- A. By clicking on the 2 lines on top and dragging the filter.
- B. By clicking on the dropdown and dragging the filter
- C. By clicking on the filter title and dragging it.
- D. By clicking anywhere inside the filter and dragging it.

Correct Answer: A

You can drag the filter by clicking on the 2 lines on top, and then dragging the filter as shown:

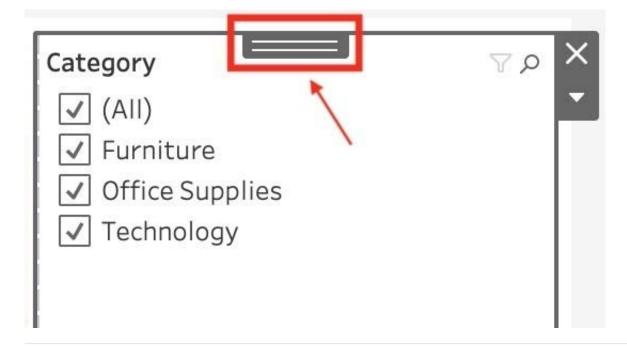

#### **QUESTION 2**

Which of the following are valid ways to trigger actions for a Dashboard?

- A. Hover
- B. Click
- C. Select
- D. Menu
- E. Double click

Correct Answer: ACD

#### https://www.pass4itsure.com/tds-c01.html

2024 Latest pass4itsure TDS-C01 PDF and VCE dumps Download

Whenever we want to add actions to a Dashboard, we can trigger then in the following 3 ways: 1) Select 2) Hover 3) Menu Hover is best for highlighting, select for filtering. Menu action is added to the tooltip and user can decide whether to run that action or not (best for URL actions)

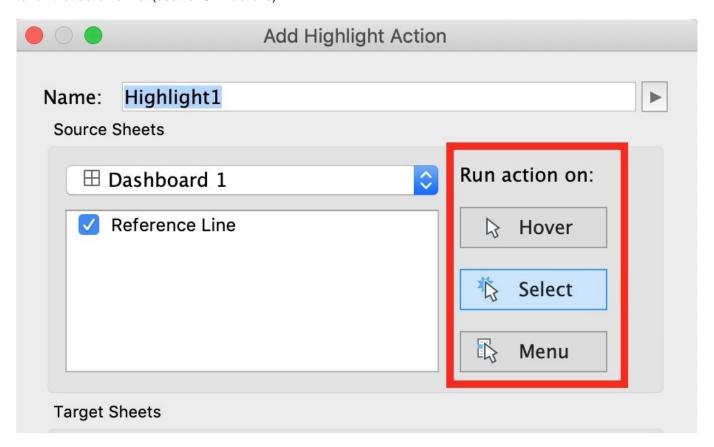

Reference: https://help.tableau.com/current/pro/desktop/en-us/actions\_dashboards.htm

#### **QUESTION 3**

You need to change the shape used to display marks in a view.

What should you do?

- A. Select Shape on the Marks card and use the Edit Shape dialog box.
- B. Drag a second instance of a displayed field to Shape on the Marks card.
- C. Right-click a field on Rows or Columns and select Edit in Shelf.
- D. Update the Preferences.tps file to edit the Shapes.

Correct Answer: A

### **QUESTION 4**

Which type of filter affects a fixed Level of Detail (LOD) expression?

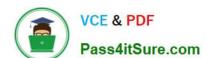

#### https://www.pass4itsure.com/tds-c01.html

2024 Latest pass4itsure TDS-C01 PDF and VCE dumps Download

|  | Table cal | culation | filter |
|--|-----------|----------|--------|
|--|-----------|----------|--------|

B. Measure filter

C. Context filter

D. Dimension filter

Correct Answer: C

#### **QUESTION 5**

You create a visualization by first adding a measure to rows. Next, you add a dimension with 11 members to columns.

Assuming that all the dimensions have a non-zero value how many marks are in the view before and after the dimension is added?

A. 1 before and 12 after

B. 1 before and 11 after

C. 2 before and 11 after

D. 1 before and 2 after

Correct Answer: B

Drop Sales on row ==> 1Mark - 1row by 1 column drop Segment on Column==> 3 Mark - 1row by 3 column if you drop Sales and Segment ==> 3 Mark - 1row by 3 column

TDS-C01 PDF Dumps

TDS-C01 Study Guide

TDS-C01 Exam Questions